# **Skyward EA Plus: Exporting Your Grade book to Excel for a Backup Copy**

This handout gives one method for backing up your grade books into Excel. An Excel file can be printed and saved for a hard copy of the grades. An Excel file can also be saved to your network folder so that you have a digital copy of your grade book for archiving.

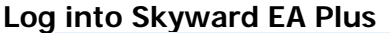

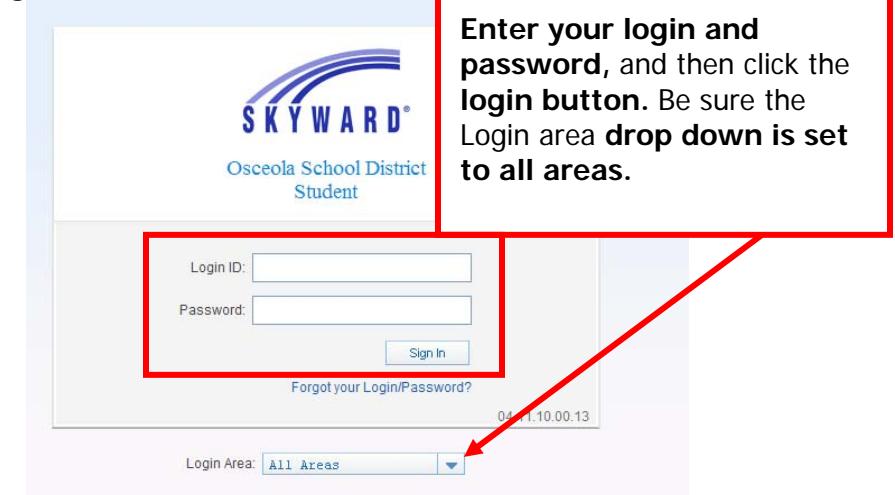

#### Click on **the My Gradebook link**

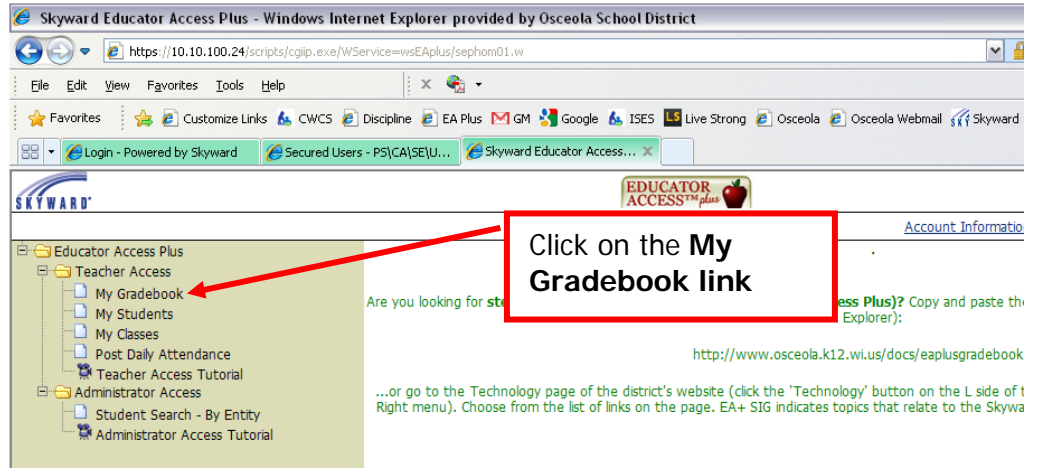

### **Select the grade book** you wish to backup.

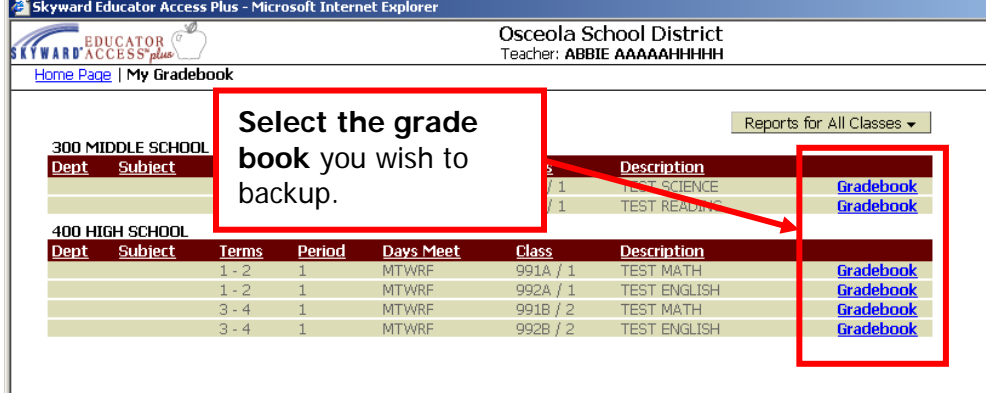

Once you are in a class' grade book, click the **export to Excel tab**.

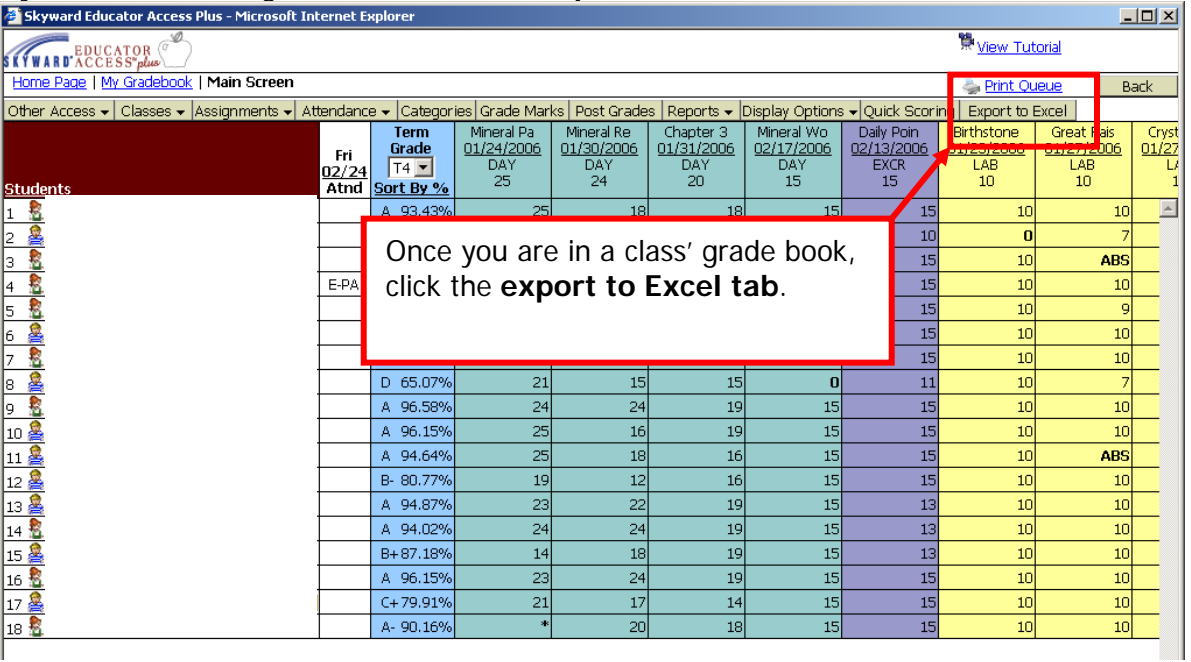

When the grade book export is **completed**, a screen will appear with a **link to click to open the Excel file.** 

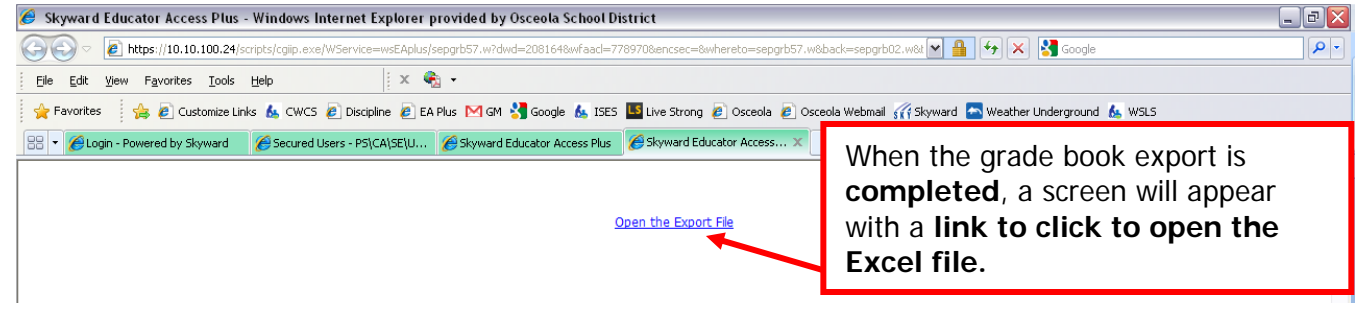

**Click the open button to view** the Excel document.

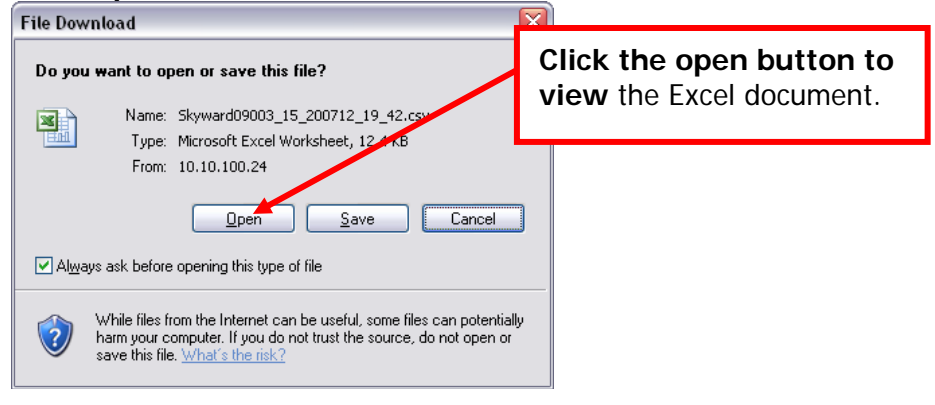

This is **how the file will appear** in Excel once it has been run. If you **desire to have a hard copy, print the file** or save the file if you want to keep a digital copy of your grades. **To save the file, click the file menu and select**

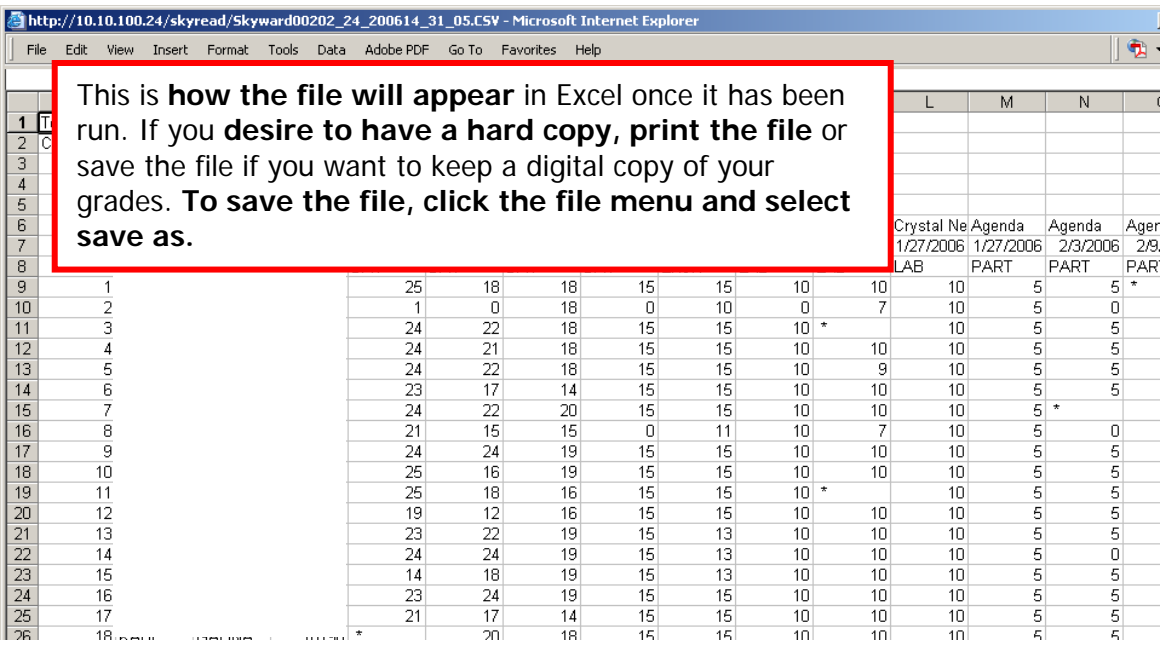

**Name the file** appropriately and save it **to your network folder. Please note: saving the file to the C: drive or to your desktop is not an effective backup location, as it is dependent on your computer never malfunctioning.** Please utilize your network space for this reason!

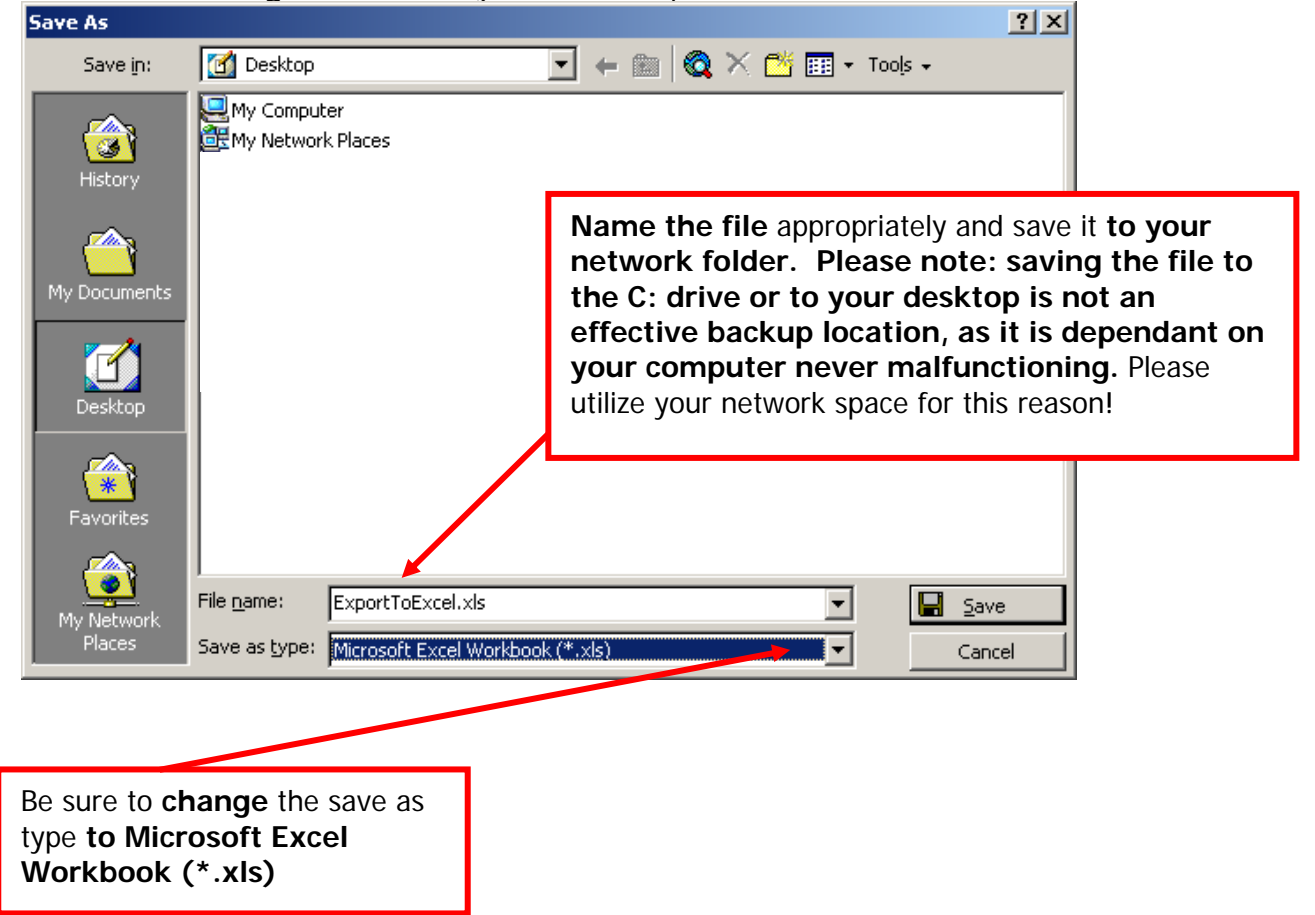

# **Please Note:**

- If you save the Excel file and **make changes to the Excel file, your grade book WILL NOT update. The Excel file is only a copy of your grade book!**
- If you would **like assistance modifying the way the Excel document looks or prints,** please **submit a help desk** with your question and the technology department will assist you.
- If you would like **assistance modifying the Excel file for uses such as class rosters** or attendance sheets, please **submit a help desk** with your question and the technology department will assist you.
- If you would like **assistance modifying the Excel file for such uses as an alternate to the red grade books,** please **submit a help desk** with your question and the technology department will assist you.

### **Recommended Backup Schedule**

• Backup **each class once per week** using the date as part of the file name o Example: Sci4Hr05Mar2007

# **Archived Files**

- Save **4 historical backups (for each class) each month,** one for each week of the month
- At the **end of the month delete all backups but the last week** of the month for each class
- At the **end of the year, save one final backup of each class** for long-term archiving